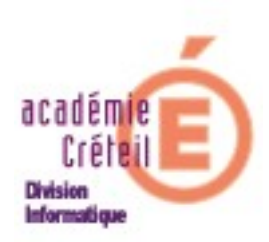

# Installation du logiciel

## Larousse Expression (multidico)

#### **INSTALLATION DU LOGICIEL LAROUSSE EXPRESSION**

#### **Sommaire**

- I. Installation sur poste local à partir d'un serveur Scribe
- II. Droits d'écriture

Le logiciel Larousse Expression (multidico) ne s'installe pas sur le serveur mais sur les staions du domaine. Le serveur Scribe est utilisé comme support du programme d'installation, permettant ainsi de limiter les manipulations de CD.

#### **I. Installation sur poste local:**

#### 1) Copie de l'application sur le serveur

On utilise le serveur pour installer (copie du cd-rom sur le Scribe) les applications et les données qui seront visibles ensuite sur les machines clientes. L'espace total requis est d'environ 600 Mo.

- Se connecter en tant qu'administrateur du domaine ( compte admin )
- Créer un nouveau dossier dans **T:\logiciel\** nommé « Larousse Expression »

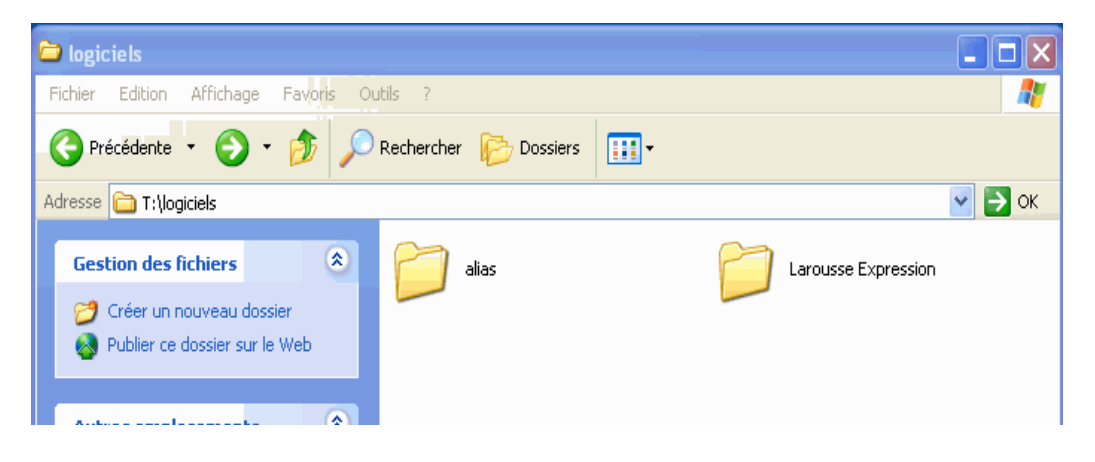

- Mettre le CD-ROM dans le lecteur
- Ouvrir « Poste de Travail »
- Faire un clic-droit sur « Larousse Expression »
- Copier l'ensemble des fichiers et dossiers du CD-ROM sur [T:\logiciel\](file:///T:/logiciel)Larousse Expression

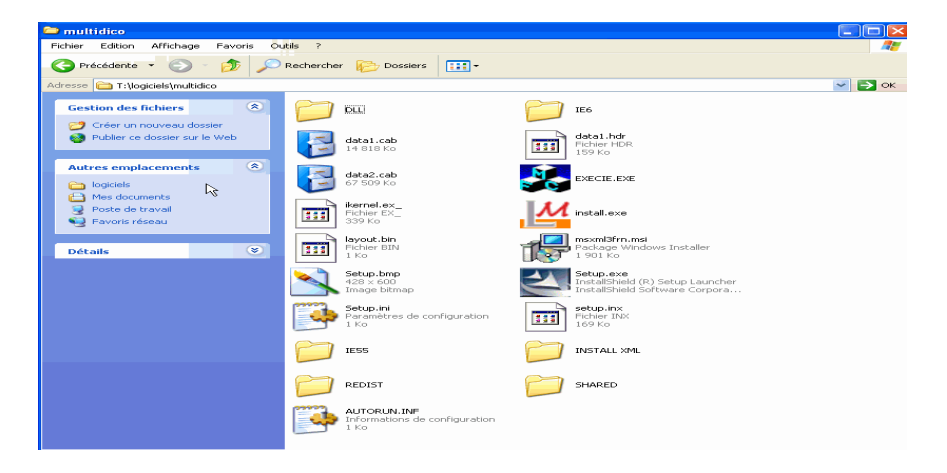

2) Installation: sur toutes les machines du réseau devant utiliser les applications.

- Exécuter « Setup.exe » à partir de T:\logiciel\Larousse Expression
- Cliquer sur « suivant »
- Accepter le contrat de licence
- Cliquer sur « suivant »

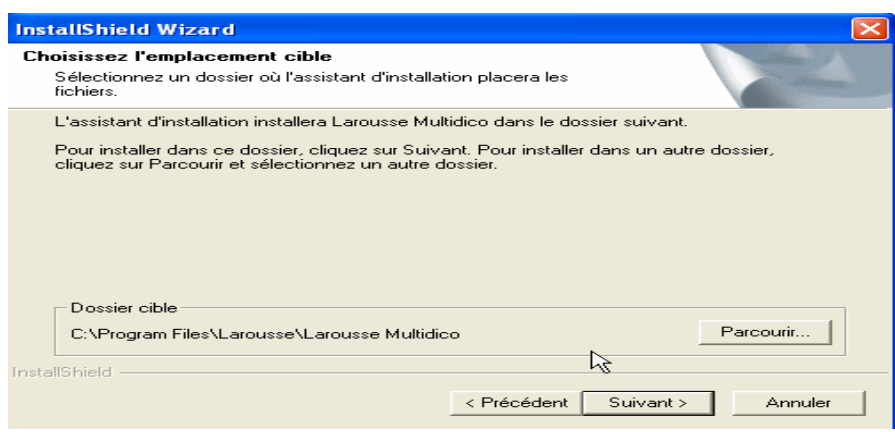

● Cliquer sur suivant

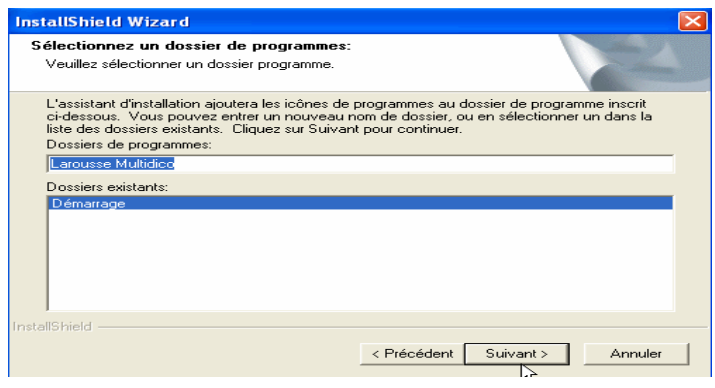

Si la suite office de Microsoft est installée sur la machine , un module complémentaire peut s'intégrer dans la barre d'outils de Word. Ce module vous permettra ainsi d'utiliser *Larousse Expression* dans l'application Word.

Cette dernière sera détectée lors de l'installation de l' application. La mise en place du module pourra alors se poursuivre. La suite de l'installation est décrite ci-après :

● Cliquer sur « suivant » (pour installer le module Word)

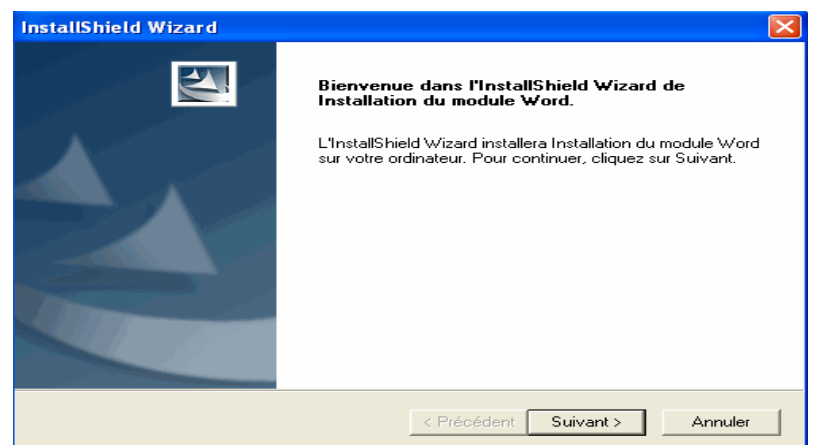

Si ou vous utilisez une autre application (open office ....) un message d' information s'affichera: cliquer alors sur « ok »

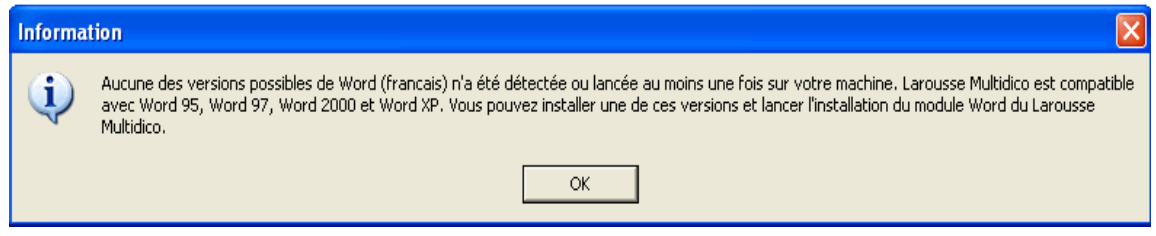

Pour les utilisateurs de word 2000 et 2003 un patch existe via ce lien :

<http://www.larousse.fr/patchs/Setup.MultidicoWordModule.exe>

- Cliquer sur « OK » (ne pas tenir compte du message)
- Cliquer sur « Terminer » pour redémarrer votre machine

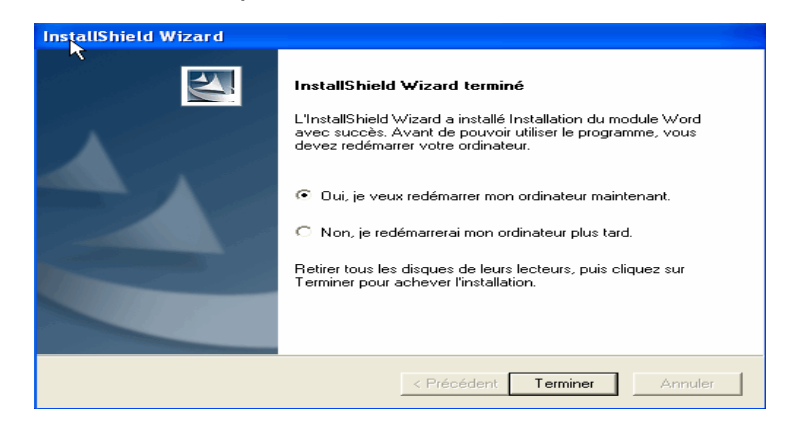

### **II) Droits d'écriture**

Certaines fonctionnalités de l'application nécessitent une modification des droits locaux (écriture) pour être utilisées. Seul l'administrateur peut procéder à ces modifications.

*Remarque: il est possible que l'onglet « sécurité »ne soit pas présent dans les propriétés du dossier. Pour l'activer, modifier le paramètre d'affichage qui se trouve dans « Outils », « Options des dossiers »,onglet « Affichage »,décocher « Utiliser le partage de fichier simple(recommandé) »*.

Pour cela:

- Lancer l'explorateur
- Sélectionner le dossier « Larousse » sur « Program Files »
- Faire un clique droit sur ce dossier

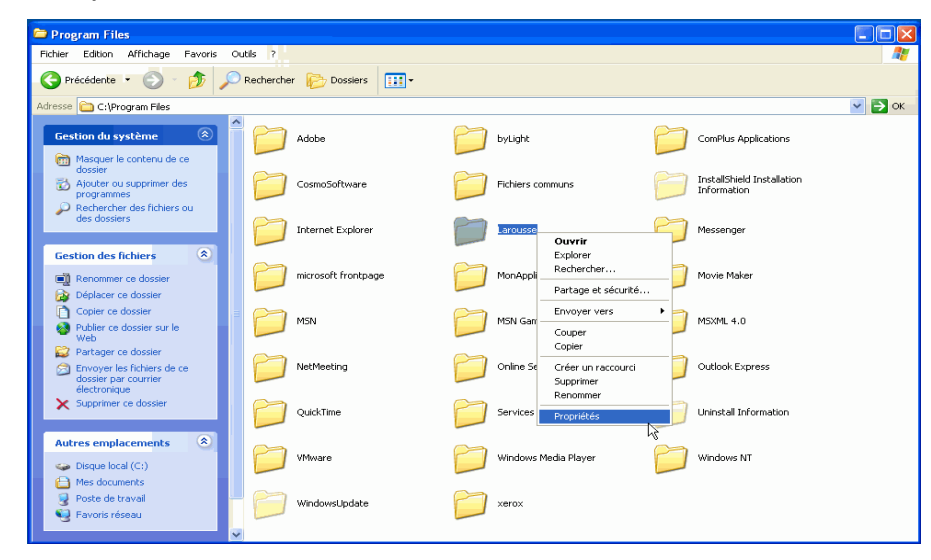

● Sélectionner « Propriétés»

● Sélectionner l'onglet « sécurité » et cliquer sur « ajouter »

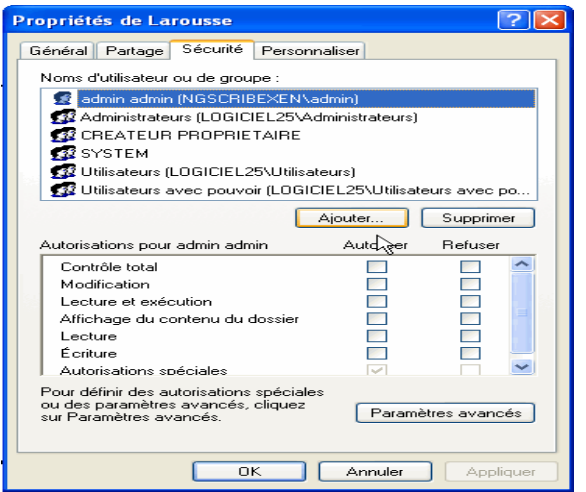

● Dans la page qui s'ouvre cliquer sur le bouton « avancé »

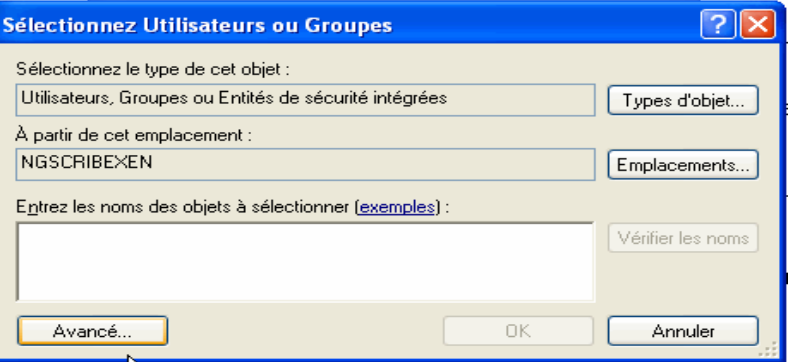

● Dans la page suivante cliquer sur le bouton « rechercher »

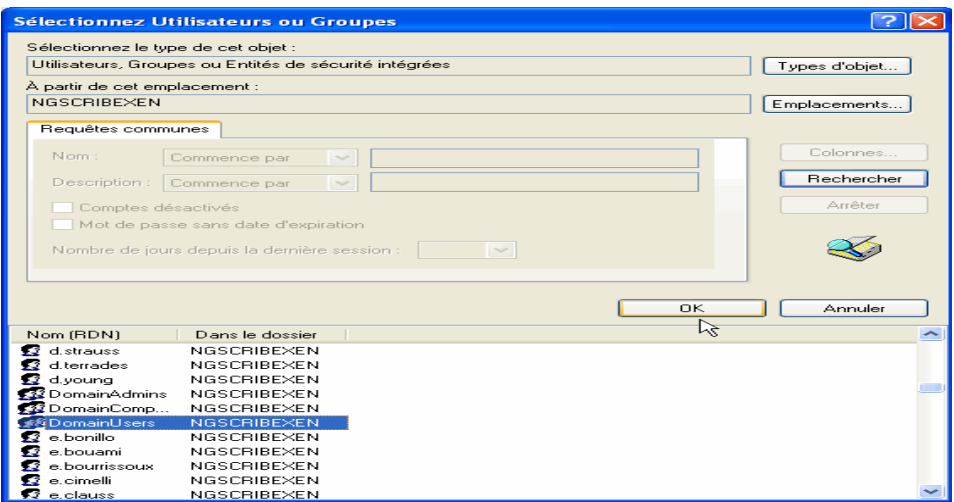

- Dans la liste des utilisateurs, rechercher « DomainUser »
- Valider avec le bouton «  $OK$  »
- Dans la page suivante cliquer encore sur « OK »

● Dans la fenêtre « Autorisations pour DomainUser », cocher « Écriture »dans la colonne « autoriser »

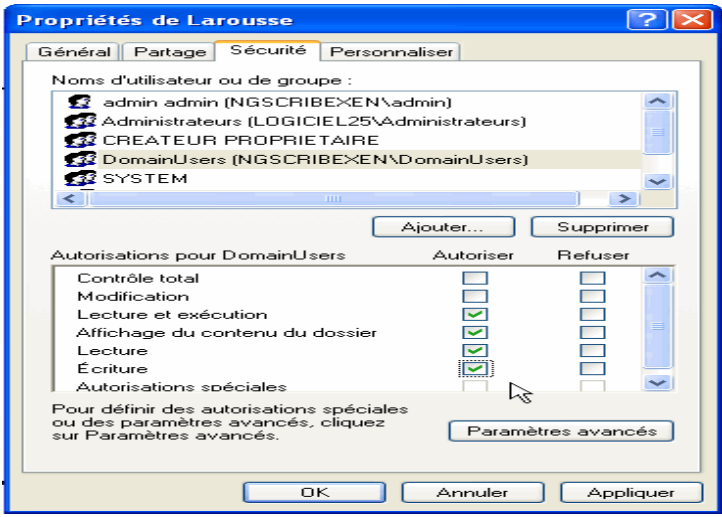

● Cliquer sur le bouton « Appliquer », puis sur « OK »

Lorsque les installations sont terminées vous pouvez supprimer le dossier « Larousse Expression » ce trouvant sur [T:\logiciel\](file:///T:/logiciel)